**МИНОБРНАУКИ РОССИИ** 0b817ca911e66<del>@abb13a5d426d39e5f1c11eabbf73e943df4a4851fda56d086</del>toджетное образовательное учреждение высшего образования «Юго-Западный государственный университет» (ЮЗГУ) Документ подписан простой электронной подписью Информация о владельце: ФИО: Локтионова Оксана Геннадьевна Должность: проректор по учебной работе Дата подписания: 19.01.2022 18:25:44 Уникальный программный ключ:

Кафедра механики, мехатроники и робототехники

УТВЕРЖДАЮ р по учебной работе О.Г. Локтионова 2016г.

# **ЦИФРОВАЯ ОБРАБОТКА СИГНАЛОВ**

Методические указания по выполнению практических и самостоятельных работ по дисциплине «Информационные системы роботов и обработка сигналов» по направлению 15.04.06 - «Мехатроника и робототехника» УДК 621.317

Составитель: П.А. Безмен

### Рецензент Кандидат технических наук, доцент кафедры механики, мехатроники и робототехники Е.Н. Политов

**Цифровая обработка сигналов**: методические указания по выполнению практических и самостоятельных работ по дисциплине «Информационные системы роботов и обработка сигналов» по направлению 15.04.06 - «Мехатроника и робототехника» / Юго-Зап. гос. ун-т; сост.: П.А. Безмен; Курск, 2016. 30 с.

Приведены методика выполнения работ, варианты заданий.

Методические указания соответствуют требованиям программы, утверждѐнной учебно-методическим объединением (УМО).

Предназначены для студентов направления 15.04.06 - «Мехатроника и робототехника» всех форм обучения.

#### Текст печатается в авторской редакции

Подписано в печать . Формат 60х84 1/16. Усл. печ. л. . Уч.-изд. л. .Тираж 100 экз. Заказ.

Бесплатно.

Юго-Западный государственный университет. 305040, Курск, ул. 50 лет Октября, 94.

# **Содержание**

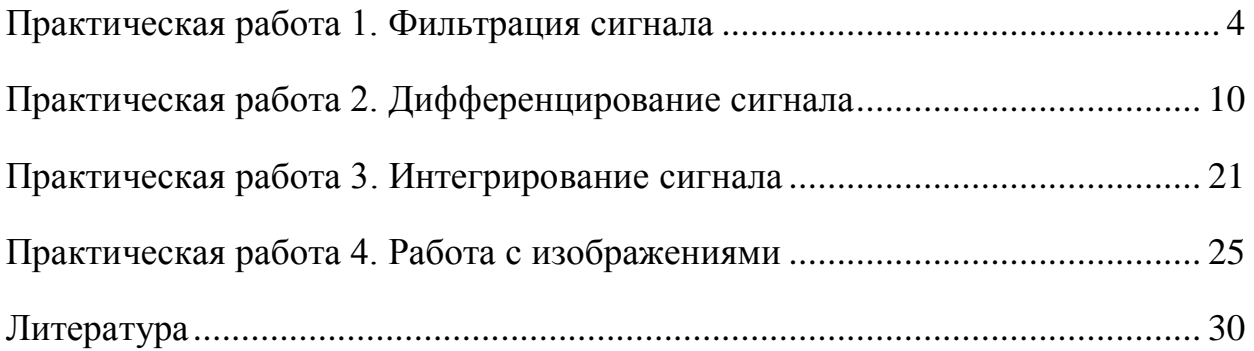

### <span id="page-3-0"></span>**Практическая работа 1. Фильтрация сигнала**

#### **Методика выполнения работы**

Составим в среде Mathcad сигнал сложив две функции синуса с частотами 1 Гц и 50 Гц и амплитудой 10:

```
f1 := 1f2 = 50A = 10
```
Зададим общее время моделирования сигнала *N* в секундах:

 $N = 2$ 

Зададим шаг времени *step* в секундах для формирования сигнала:

 $step = 0.001$ 

Добавим сигналу шум, используя функцию *rnd*(*A*), возвращающую случайную величину в диапазоне от 0 до *A*, и зададим переменную *noise*, включающую шум при значении 1 и более:

 $noise = 1$ 

Функция *S* сигнала от времени *t* примет вид:

 $S(t) = [sin[t \cdot (ft) \cdot 2 \cdot \pi] + sin[t \cdot (f2) \cdot 2 \cdot \pi]] \cdot A + noise \cdot md(A)$ 

Составим процедуру формирования дискретного сигнала:

$$
Z := \begin{pmatrix} n \leftarrow 0 \\ \text{while } n \leq \left(\frac{N}{\text{step}}\right) \\ \text{while } n \leq \left(\frac{N}{\text{step}}\right) \\ \text{where} \\ \begin{cases} Z_{n,0} \leftarrow \text{step} \cdot n \\ Z_{n,1} \leftarrow S(\text{step} \cdot n) \\ n \leftarrow n + 1 \\ \text{return } Z \end{cases} \end{pmatrix}
$$

В результате получим двумерный массив *Z* с двумя столбцами: *Z* <0> - столбец значений времени, Z<sup><1></sup> - столбец значений сигнала. Далее построим изображение сигнала на временной диаграмме.

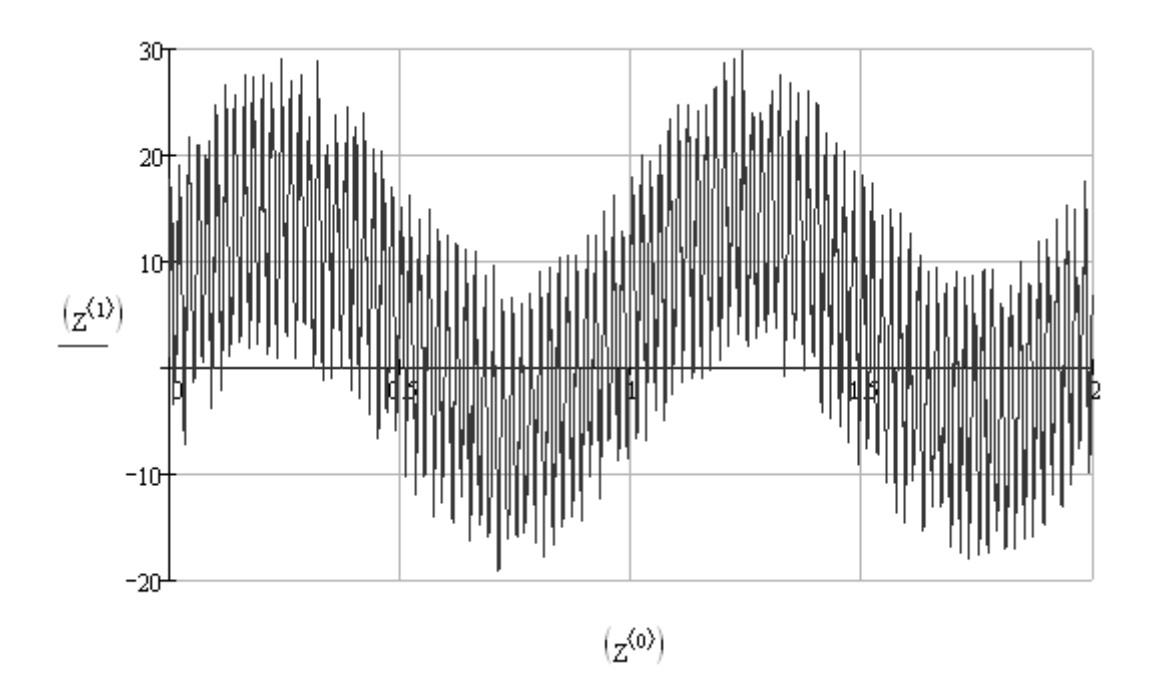

Получим спектр сигнала, используя функцию *fft* – дискретное преобразование Фурье (таблица П4 приложения 6):

> $NO := 2048$  $i = 0$ ...  $trunc\left(\frac{N0 - 1}{2}\right)$  $ZZ_i = \left\lceil \left( z^{(1)} \right)_i \right\rceil$

 $C = fft(ZZ)$ 

После использования функции *fft* массив *C* содержит данные спектра сигнала:

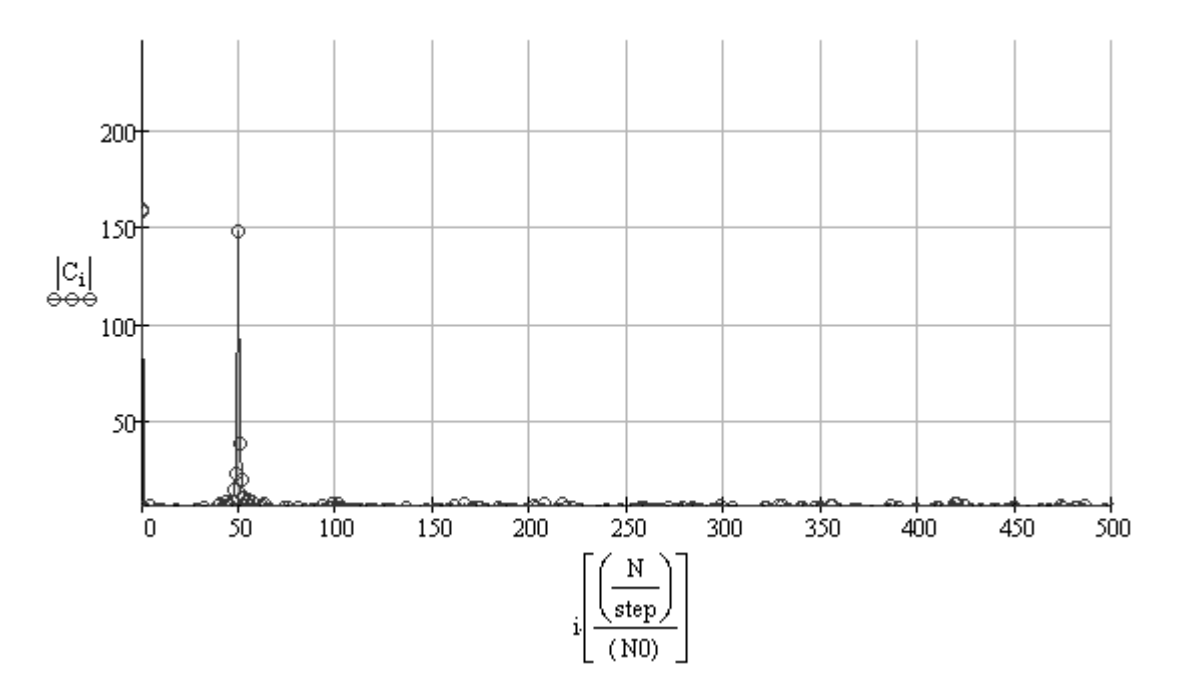

Рассмотрим детально полученный спектр сигнала в диапазоне от 0 до 100 Гц – на изображении спектра видны два пика, соответствующие составляющим сигнала с частотами 1 Гц и 50 Гц:

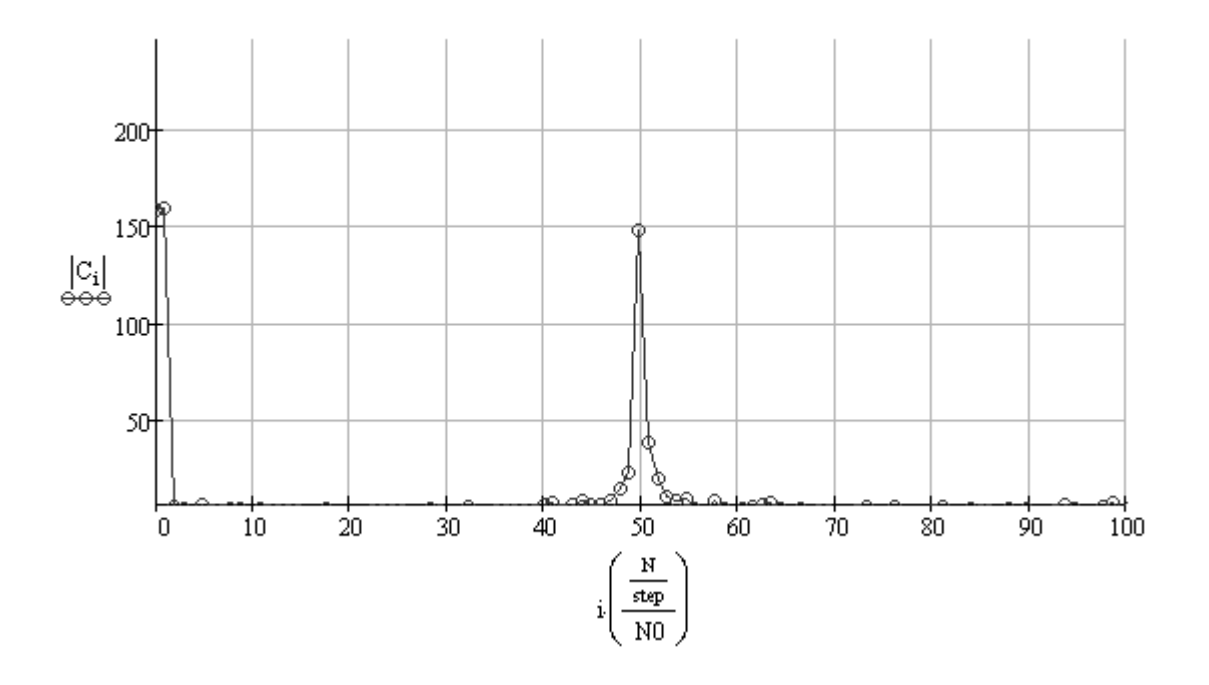

Введем функцию отсечки спектра сигнала (*A* – массив исходного спектра сигнала, *min* – порог отсечки спектра сигнала):

$$
\text{filt}(A, \text{min}) \coloneqq \left\lfloor \frac{n \leftarrow 0}{\text{while } n \leq \frac{\left(\text{trunc}\left(\frac{N0}{2}\right)\right)}{2} \right\rfloor
$$
\n
$$
\left\lfloor \frac{A_n \leftarrow 0 \text{ if } \left|A_n\right| \leq \text{min}}{n \leftarrow n + 1} \right\rfloor \right\rfloor
$$

Уберем из сигнала шум – сформируем новый массив *G*:

 $\mathcal{G}$  = filt(C,100)

Изобразим полученный спектр сигнала:

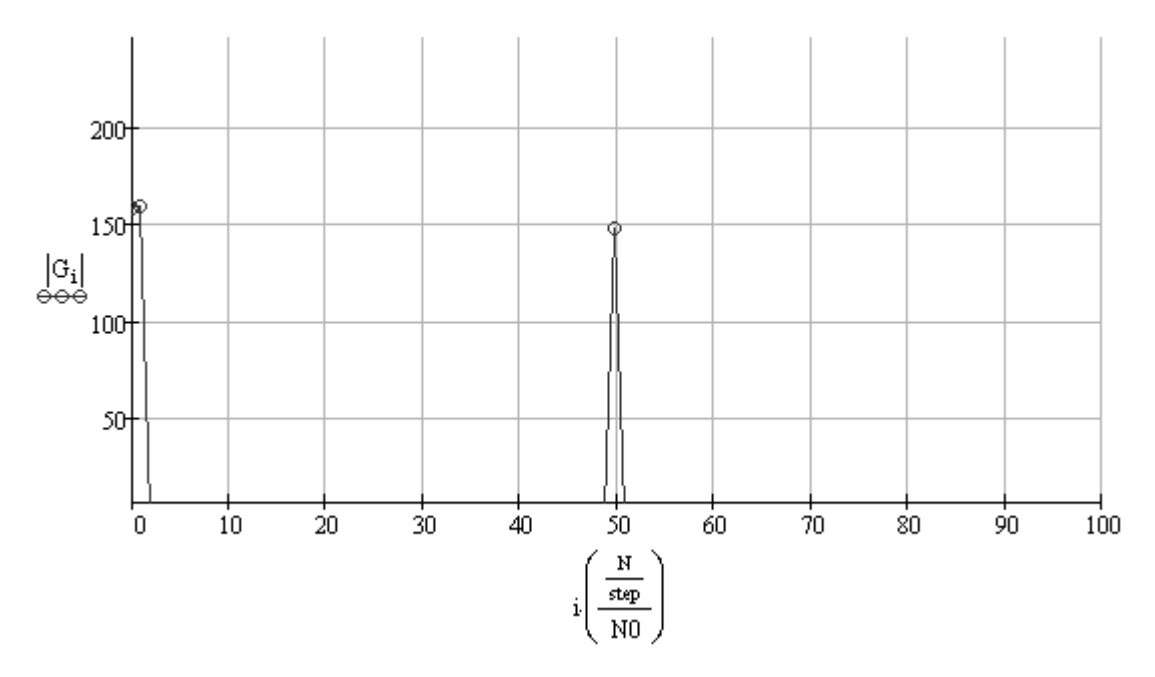

Воспользуемся функцией *ifft* – обратным дискретным преобразованием Фурье (таблица П4 приложения 6) для получения сигнала из его спектра:

> $H := \text{ifft}(G)$  $Z^{(2)} = H$

В результате получим двумерный массив *Z* с тремя столбцами: *Z* <0> - столбец значений времени, *Z* <1> - столбец значений сигнала,  $Z^{2}$  - столбец значений отфильтрованного от шума сигнала:

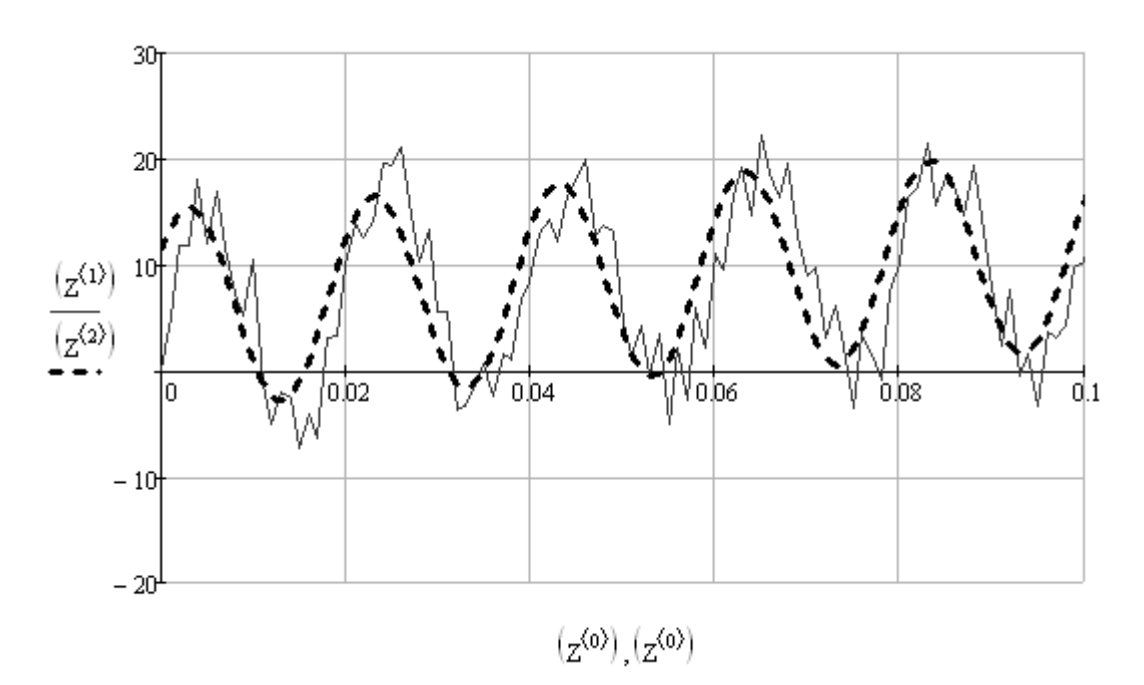

### **Варианты заданий**

- 1. Составить в среде Mathcad сигнал, сложив функции синуса с частотами f1…f*<sup>n</sup>* Гц и амплитудами A1…A*<sup>n</sup>* соответственно, где *n* – число функций синуса в соответствии с номером варианта задания (таблица 1).
- 2. Сформировать дискретный сигнал.
- 3. Используя преобразование Фурье и обратное преобразование Фурье выполнить фильтрацию сигнала в соответствии с номером варианта задания.
- 4. Выполнить построение исходного сигнала и сигнала, полученного после фильтрации.
- 5. Оформить отчет о работе.

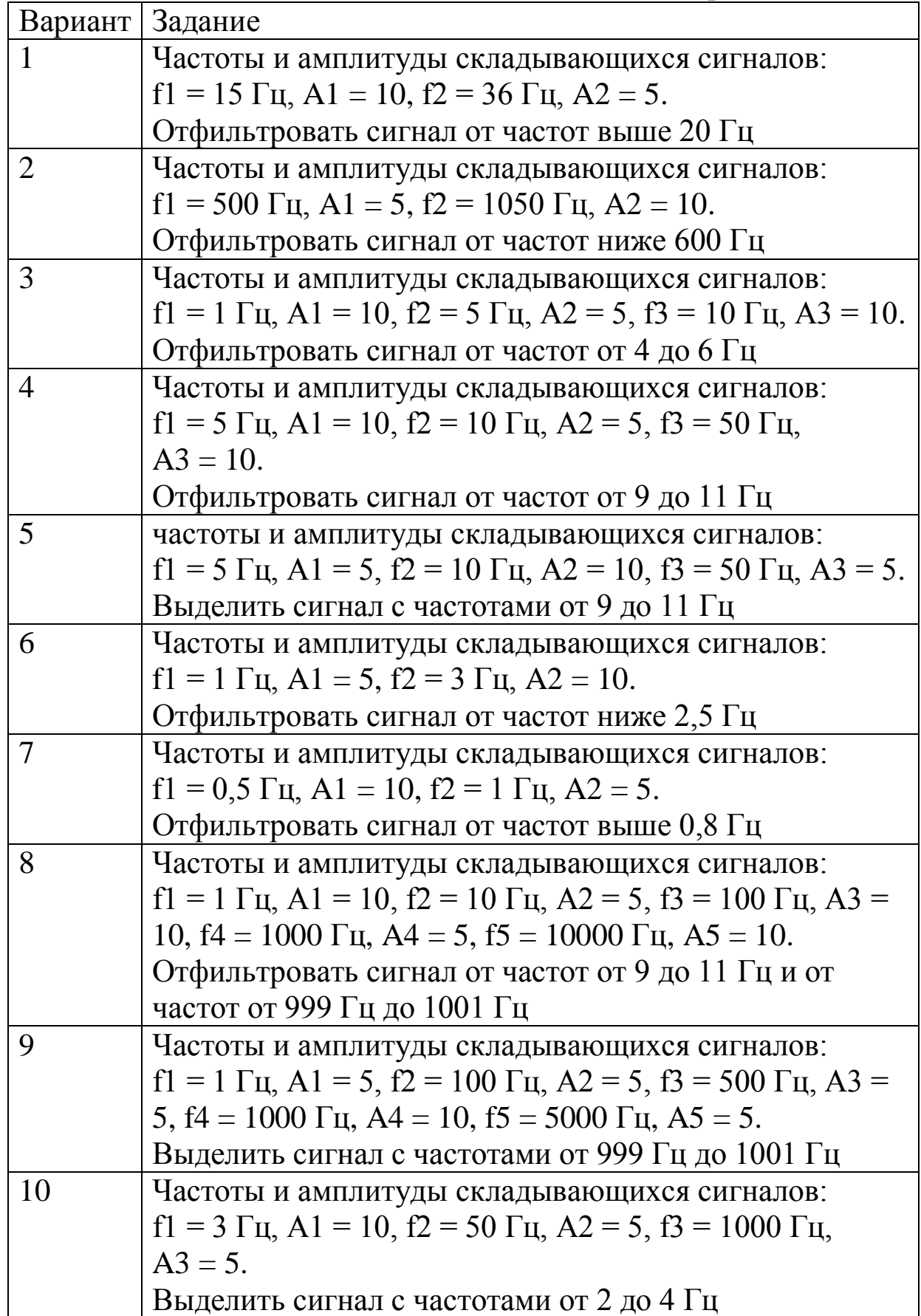

# <span id="page-9-0"></span>**Практическая работа 2. Дифференцирование сигнала**

## **Методика выполнения работы**

Составим в среде Mathcad цифровой треугольный сигнал, кусочно задав функцию *U*:

$$
D(1,1,2,1,3,1,4,1,1,1,3) \Rightarrow \begin{cases} \n\frac{2}{3}-\frac{11}{3} & \text{if } m \text{ of } n \text{ is the } n \text{ and } n \text{ is the } n \text{ and } n \text{ is the } n \text
$$

Определим следующие величины:

*T*1 – длительность первой четверти сигнала *U* в секундах:

 $T1 := 0.040$ 

*U*1 – амплитуда сигнала *U* в первом полупериоде:

 $U1 = 12$ 

*T*2 – длительность второй четверти сигнала *U* в секундах:

 $T2 = 0.040$ 

*U*2 – амплитуда сигнала *U* во втором полупериоде:

 $U2 = -12$ 

*T*3 – длительность третьей четверти сигнала *U* в секундах:

 $T3 = 0.040$ 

*T*4 – длительность четвертой четверти сигнала *U* в секундах:

 $T4 = 0.040$ 

Общее время периода *T* составит:

 $T_i = T1 + T2 + T3 + T4$ 

Далее построим изображение сигнала *U* на временной диаграмме:

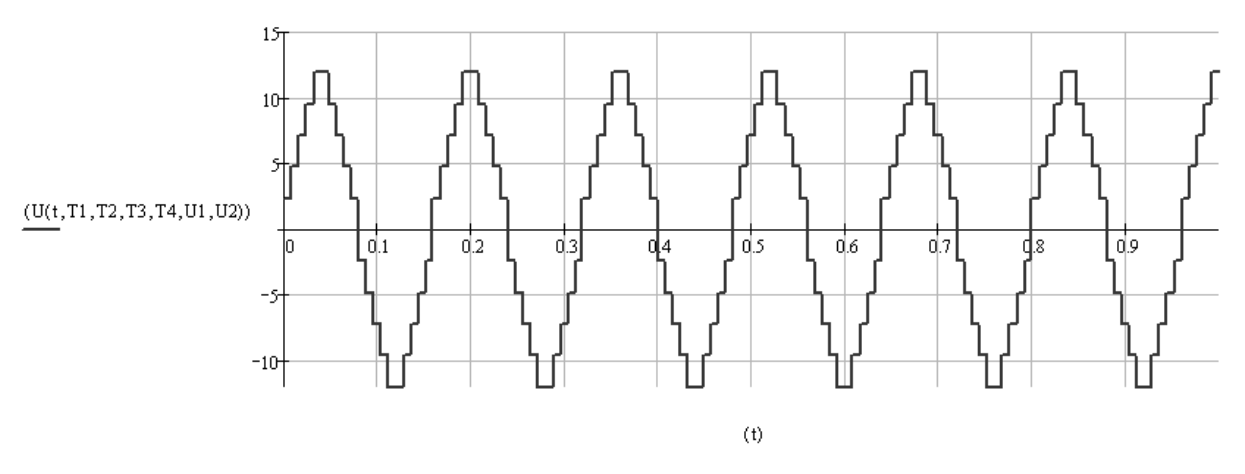

Зададим функцию *FtoA* для перевода функции сигнала *U* в двумерный массив, состоящий из двух столбцов, где первый

столбец – столбец значений времени, второй – столбец значений дискретного сигнала. Аргументы функции *FtoA*: *totaltime* – общее время моделирования сигнала, сек., *points* – количество отсчетов (точек). *Step* – шаг времени, сек.

$$
\begin{aligned} \text{FtoA}(\text{totaltime}, \text{points}) &:= \begin{bmatrix} Z \leftarrow 0 \\ n \leftarrow 0 \\ \text{step} \leftarrow \frac{\text{totaltime}}{\text{points}} \\ \text{while } n \le \text{points} \end{bmatrix} \\ \begin{bmatrix} Z_{n,0} \leftarrow \text{step} \cdot n \\ Z_{n,1} \leftarrow U\left[\left(Z_{n,0}\right), T1, T2, T3, T4, U1, U2 \right] \\ n \leftarrow n + 1 \\ \text{return } Z \end{bmatrix} \end{aligned}
$$

Сформируем массив *A* со значениями сигнала *U*:

 $A = \text{FtoA}(1,10000)$ 

Далее построим изображение дискретного сигнала на временной диаграмме:

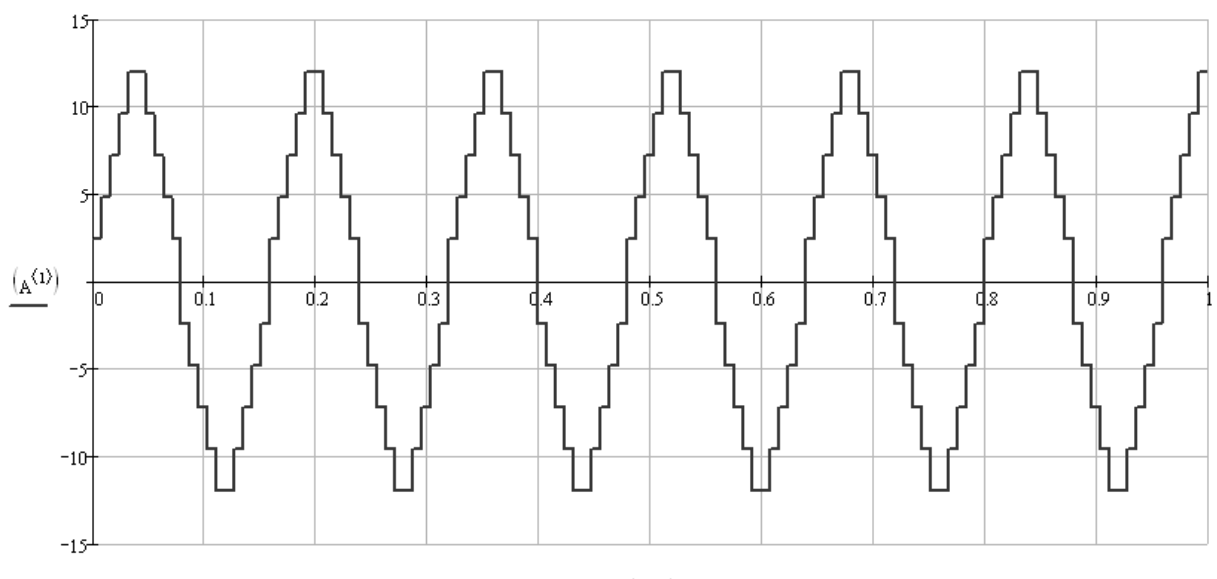

 $(A^{(0)})$ 

К полученному дискретному сигналу применим метод сглаживания, использующий алгоритм нахождения скользящего среднего значения сигнала:

$$
w := 250
$$
  
\n
$$
n = rows(A)
$$
  
\n
$$
n = 1 \times 10^{4}
$$
  
\n
$$
i := 0...n - 1
$$
  
\n
$$
\sum_{i=1}^{i} (A^{(1)})_{j}
$$
  
\n
$$
z1_{i} := \begin{cases} \frac{i}{j = 0} & \text{if } i < w \\ \frac{i}{i + 1} & \text{if } i < w \\ \frac{j}{j = i - w + 1} & \text{otherwise} \end{cases}
$$

где: *A<sup>j</sup>* – массив *A* исходного (несглаженного) сигнала со значением сигнала в точке времени *j*, *i* – текущая обрабатываемая точка времени, *w* – константа, определяющая при сглаживании пропуск точек времени в количестве  $w$  ( $0 < w < n$ ,  $n -$  общее количество точек времени (элементов массива *A*)), *z*1 – массив со сглаженным уровнем сигнала.

,

Полученный одномерный массив (матрицу-столбец) *z*1 присвоим третьему столбцу *A* <2> :

$$
A^{\langle 2 \rangle} \coloneqq z1
$$

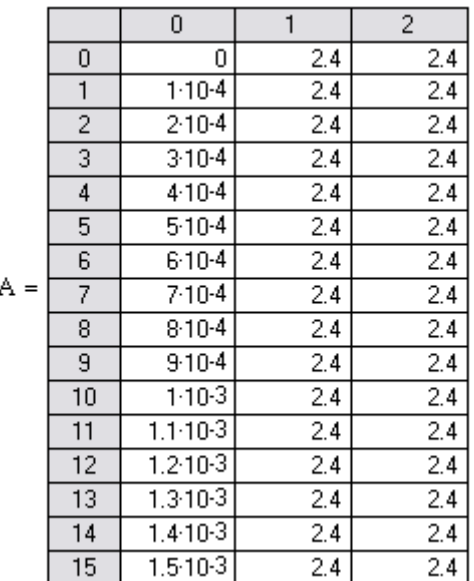

Далее построим на одной временной диаграмме изображения несглаженного и сглаженного дискретных сигналов:

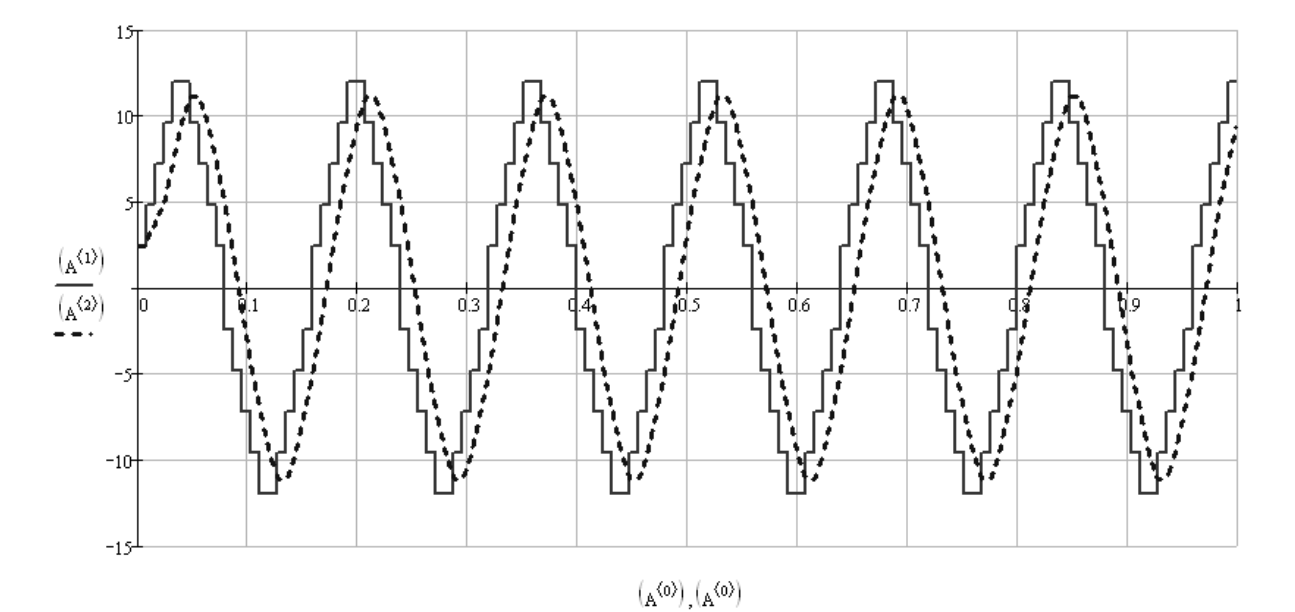

Зададим функцию *Diff* для получения дискретного продифференцированного по времени сигнала *U*, где: *S* – двумерный массив с исходным сигналом, *N* – номер столбца в массиве *S* с данными для дифференцирования (0 < *N*):

$$
\text{Diff}(S, N) := \begin{cases} Y \leftarrow 0 \\ t \leftarrow 0 \\ a \leftarrow 0 \\ \text{a0} \leftarrow 0 \\ \text{for } Y \in 0 \dots \text{last}\left(S^{\left(j\right)}\right) \\ \text{for } Y \in 0 \dots \text{last}\left(S^{\left(j\right)}\right) \\ \text{at} \leftarrow S_{Y,0} - t \\ t \leftarrow S_{Y,0} \\ \text{a0} \leftarrow a \\ a \leftarrow S_{Y,N} \\ \text{at} \leftarrow 0.00000000000001 \text{ if } dt \leq 0 \\ S_{Y,N+1} \leftarrow \frac{a-a0}{dt} \end{cases}
$$

Продифференцируем данные в третьем столбце *A* <2> и получим в том же массиве *A* четвертый столбец  $A^{\langle 3 \rangle}$  с продифференцированным дискретным сигналом *U*:

$$
A := Diff(A,2)
$$

К полученному дискретному сигналу в четвертом столбце *A* <3> применим метод сглаживания:

$$
w_i = 250
$$
  
\n
$$
m_i = rows(A)
$$
  
\n
$$
n = 1 \times 10^4
$$
  
\n
$$
i = 0...n - 1
$$
  
\n
$$
z1_i := \begin{cases} \frac{i}{\sum_{j=0}^{i} (A^{(3)})_j} \\ \frac{j=0}{i+1} & \text{if } i < w \\ \frac{j}{\sum_{j=i-w+1}^{i} (A^{(3)})_j} \\ \frac{j=i-w+1}{w} & \text{otherwise} \end{cases}
$$

Продифференцируем данные в четвертом столбце *A* <3> и получим в том же массиве *A* пятый столбец *A* <4> c дважды продифференцированным дискретным сигналом *U*:

#### $A = Diff(A, 3)$

К полученному дискретному сигналу в пятом столбце *A* <4> применим метод сглаживания:

> $W = 300$  $n = rows(A)$  $n=1\times{10}^4$  $i = 0...n - 1$  $\text{z1}_{i} := \begin{cases} \sum_{j=0}^{i} (A^{\langle \phi \rangle})_{j} \\ \frac{\sum_{i=1}^{i} (A^{\langle \phi \rangle})_{j}}{i+1} & \text{if } i < w \\ \sum_{j=i-w+1}^{i} (A^{\langle \phi \rangle})_{j} & \text{otherwise} \end{cases}$  $A^{\langle 4 \rangle} = z1$

Обрезаем левый край сигнала, удаляя первые (верхние) 500 строк из массива *A* (тем самым удаляя первые 500 точек дискретного сигнала):

$$
\mathrm{CUT}:=550
$$

$$
\mathrm{TIMESHIFT} \coloneqq \mathrm{A}_{\mathrm{CUT},\,0}
$$

$$
\begin{aligned} \text{TIMES HIFT} &:= \mathbf{A}_{\text{CUT},0} \\ \text{A} &:= \text{submatrix}[\text{A}, \text{CUT}, \left(\text{last}(\text{A}^{\langle 0 \rangle})\right), 0, 4] \end{aligned}
$$

Смещаем влево шкалу времени после обрезки дискретного сигнала:<br> $\sqrt{\omega}$ ,  $\sqrt{\omega}$ 

$$
\lambda^{\text{UD}} = (\mathbf{A}^{\text{UD}}) - \text{TIMESHIFT}
$$

Построим на одной временной диаграмме изображения несглаженного и сглаженного дискретных сигналов *U*, а также одно- и двукратно продифференцированные сигналы *U*:

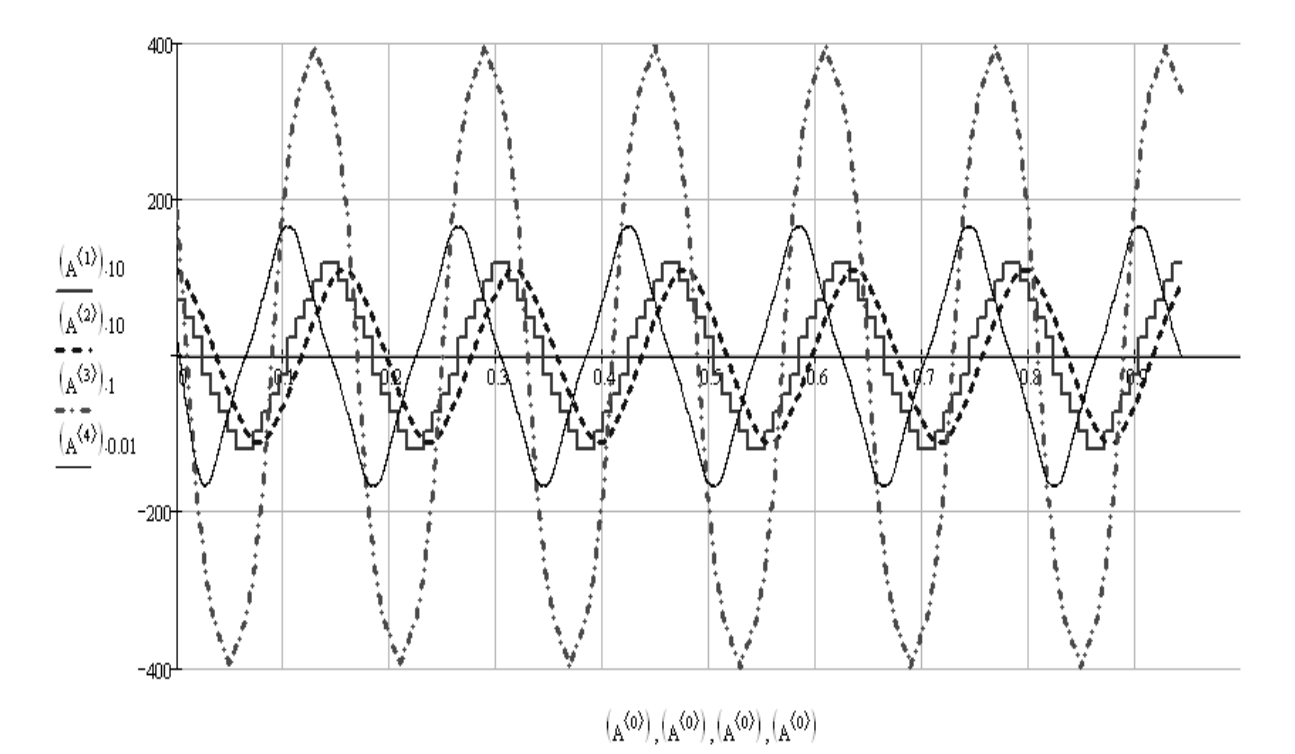

Для сглаженного дискретного сигнала *U* в столбце *A* <2> применим метод сокращения точек, используя функцию *rdots* с аргументами: *S* - двумерный массив с исходным сигналом, *d* – выборка (в новом массиве присутствует каждая *d*-точка исходного массива *S*).

rdots(S,d) :=   
\n
$$
Y \leftarrow 0
$$
\n
$$
N \leftarrow 0
$$
\n
$$
N \leftarrow 0
$$
\n
$$
N \leq 1ast(S^{(0)})
$$
\n
$$
X_{Y,0} \leftarrow S_{N,0}
$$
\n
$$
X_{Y,1} \leftarrow S_{N,2}
$$
\n
$$
N \leftarrow N + (d - 1)
$$
\n
$$
X \leftarrow Y + 1
$$

Сформируем новый массив *B*:

 $B = \text{rdots}(A, 40)$ 

Используя массив *B*, построим изображение полученного дискретного сигнала на временной диаграмме:

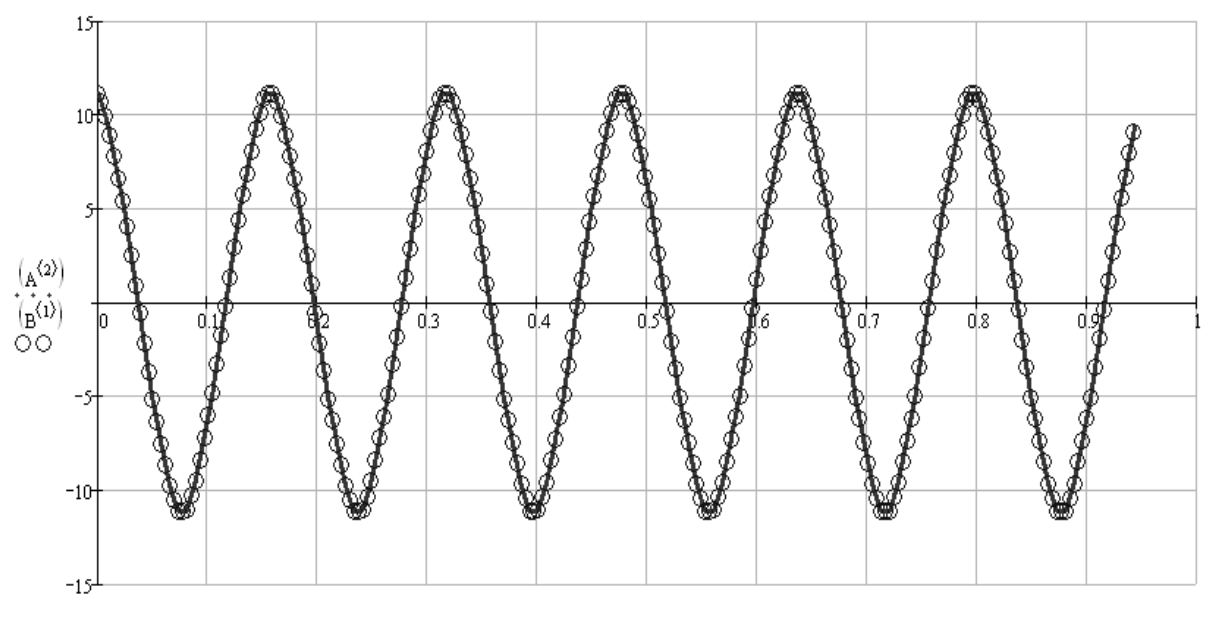

 $(A^{(0)}_{\mathbf{A}})(\mathbf{A})$ 

**Варианты заданий**

- 1. Составить в среде Mathcad цифровой (квантованный) сигнал, кусочно задав функцию *U* заданной формы в соответствии с номером варианта задания (таблица 2).
- 2. Сформировать дискретный сигнал.
- 3. К полученному дискретному сигналу применить метод сглаживания, использующий алгоритм нахождения скользящего среднего значения сигнала.
- 4. Дважды продифференцировать полученный сигнал.
- 5. Выполнить построение исходного цифрового сигнала, дискретного сигнала, сглаженного дискретного сигнала, сигнала после однократного дифференцирования, сигнала после двукратного дифференцирования.
- 6. Оформить отчет о работе.

Таблица 2 – Варианты заданий

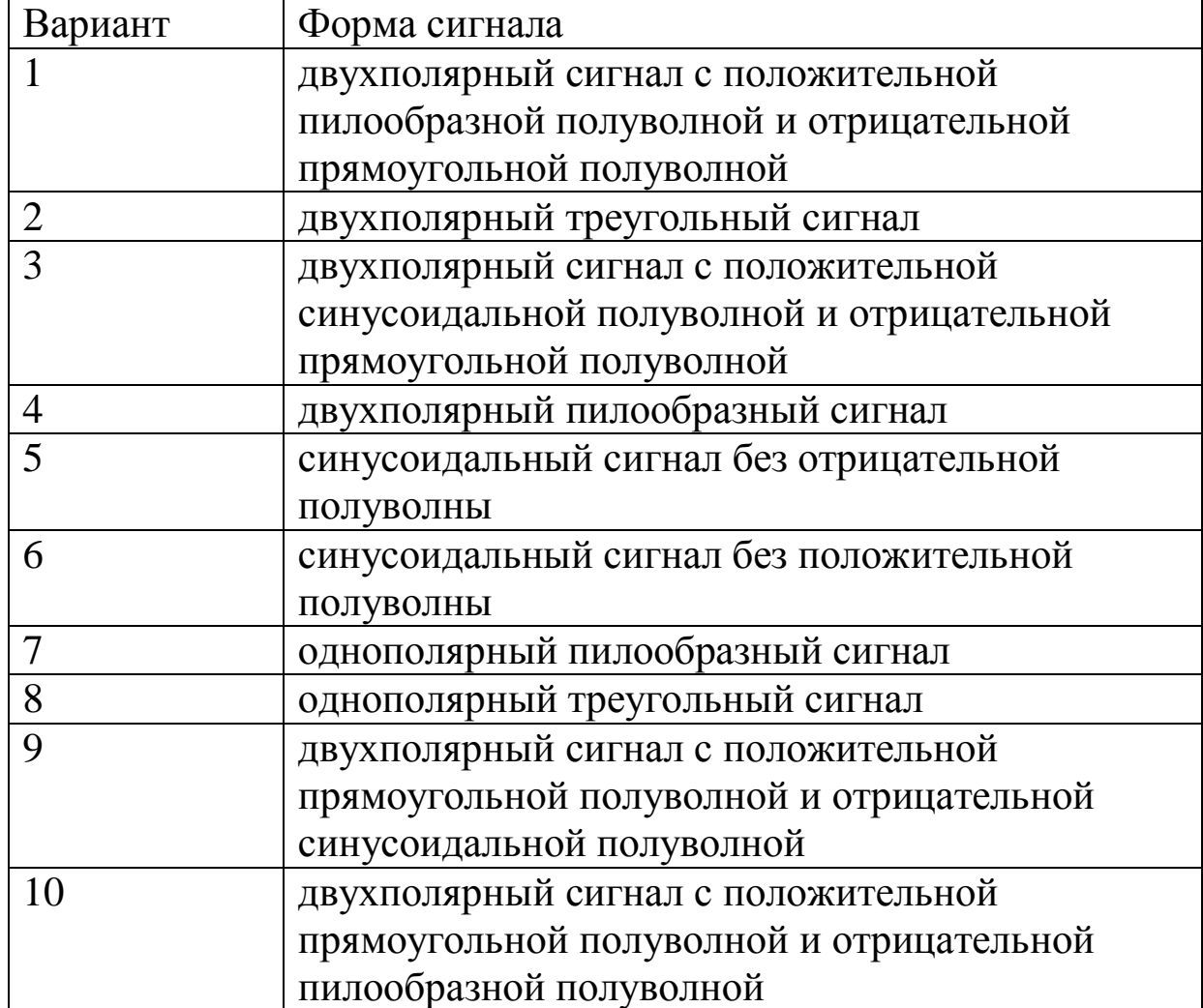

#### <span id="page-20-0"></span>**Практическая работа 3. Интегрирование сигнала**

#### **Методика выполнения работы**

Составим в среде Mathcad прямоугольный сигнал, кусочно задав функцию *U* и используя следующие параметры: *T*1 – длительность первого полупериода сигнала, сек., *U*1 – значение сигнала в первом полупериоде, *T*2 – длительность второго полупериода сигнала, сек., *U*2 – значение сигнала во втором полупериоде, *T* – длительность периода сигнала, сек.:

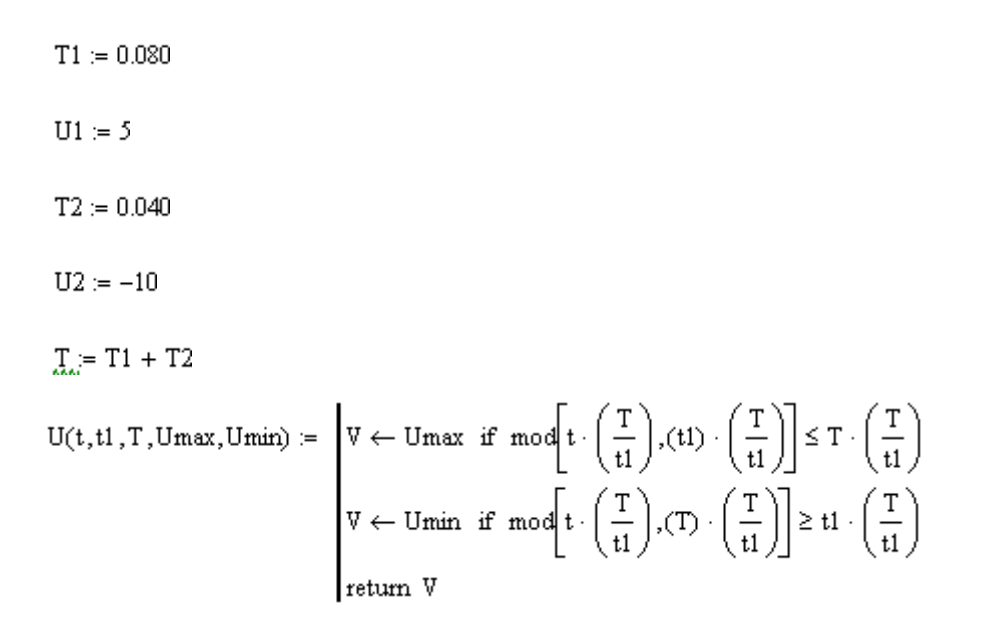

Далее построим изображение сигнала *U* на временной диаграмме:

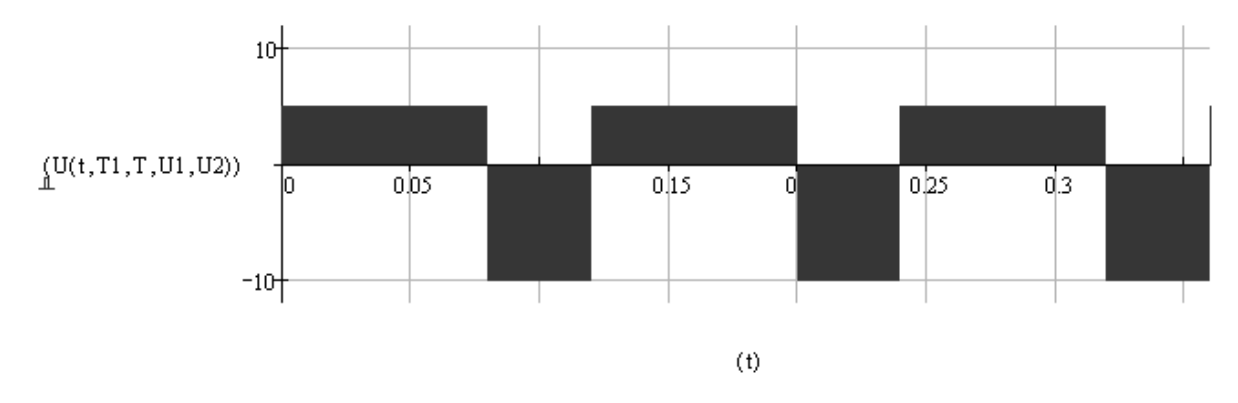

Зададим функцию *FtoA* для перевода функции сигнала *U* в двумерный массив, состоящий из двух столбцов, где первый столбец – столбец значений времени, второй – столбец значений дискретного сигнала. Аргументы функции *FtoA*: *totaltime* – общее время моделирования сигнала, сек., *points* – количество отсчетов (точек). *Step* – шаг времени, сек.

$$
\begin{aligned} \text{FtoA}(\text{totaltime}, \text{points}) &:= \begin{bmatrix} Z \leftarrow 0 \\ n \leftarrow 0 \\ \text{step} \leftarrow \frac{\text{totaltime}}{\text{points}} \\ \text{while } n \le \text{points} \\ \begin{bmatrix} Z_{n,0} \leftarrow \text{step} \cdot n \\ Z_{n,1} \leftarrow U\left[\left(Z_{n,0}\right), T1, T, U1, U2\right] \\ n \leftarrow n + 1 \\ \text{return } Z \end{bmatrix} \end{aligned}
$$

Сформируем массив *A* со значениями сигнала *U*:

 $A = FtoA(1,1000)$ 

Далее построим изображение дискретного сигнала на временной диаграмме:

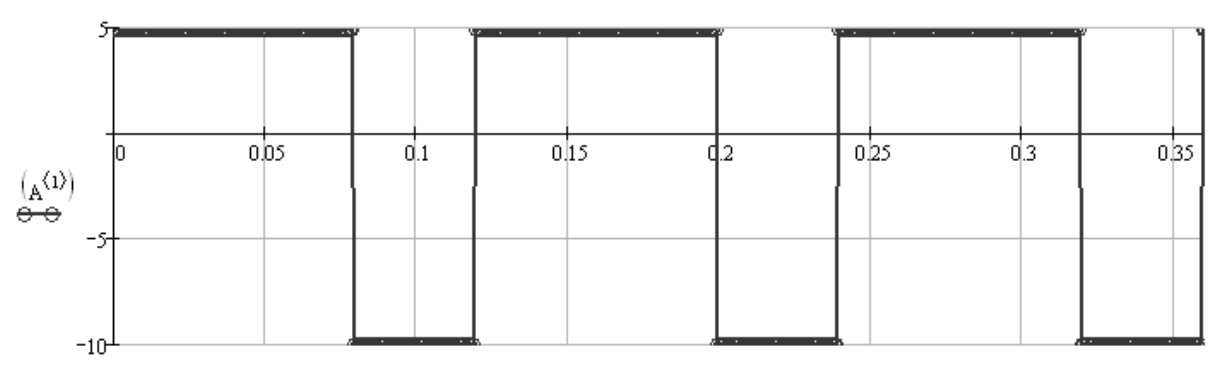

 $(A^{(0)})$ 

Зададим функцию *Integ* для получения дискретного проинтегрированного по времени сигнала *U*, где: *S* – двумерный массив с исходным сигналом, *N* – номер столбца в массиве *S* с данными для интегрирования (0 < *N*):

$$
\begin{aligned} \text{Integ}(\mathbb{S},N) &:= \begin{bmatrix} Y \leftarrow 1 \\ & \text{INT} \leftarrow 0 \\ & L \leftarrow \text{last} \left| S^{(0)} \right\rangle \\ S_{Y,N+1} \leftarrow 0 \\ & \text{while } Y \leq L \\ & \text{while } Y \leq L \\ & \text{INT} \leftarrow \left[ \left( S_{Y,N} \right) \cdot \left[ \left( S_{Y,0} \right) - \left( S_{Y-1,0} \right) \right] \right] + \text{INT} \\ S_{Y,N+1} \leftarrow \text{INT} \\ & Y \leftarrow Y+1 \\ & S \end{bmatrix} \end{aligned}
$$

Проинтегрируем данные во втором столбце *A* <1> и получим в том же массиве *A* третий столбец *A* <2> c проинтегрированным дискретным сигналом *U*:

$$
A \coloneqq \text{Integ}(A,1)
$$

Проинтегрируем данные в третьем столбце *A* <2> и получим в том же массиве *A* четвертый столбец *A* <3> c дважды проинтегрированным дискретным сигналом *U*:

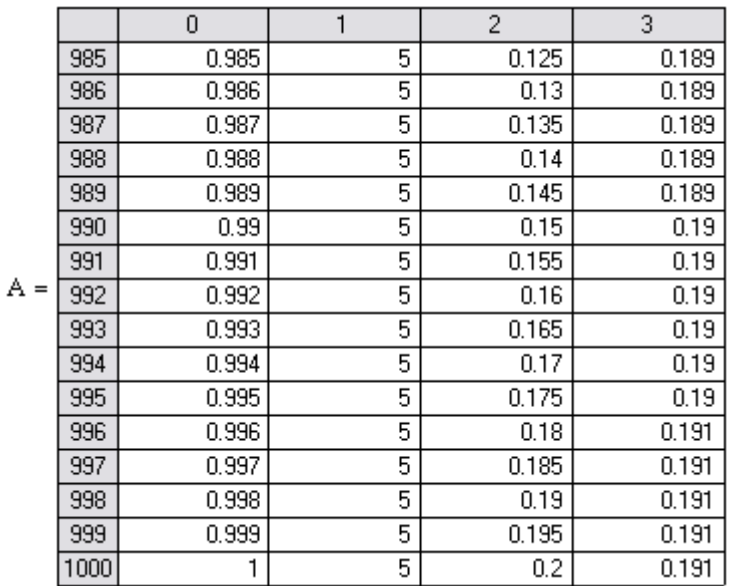

 $A = Integ(A, 2)$ 

Построим на одной временной диаграмме изображение дискретного сигнала *U*, а также одно- и двукратно проинтегрированные сигналы *U*:

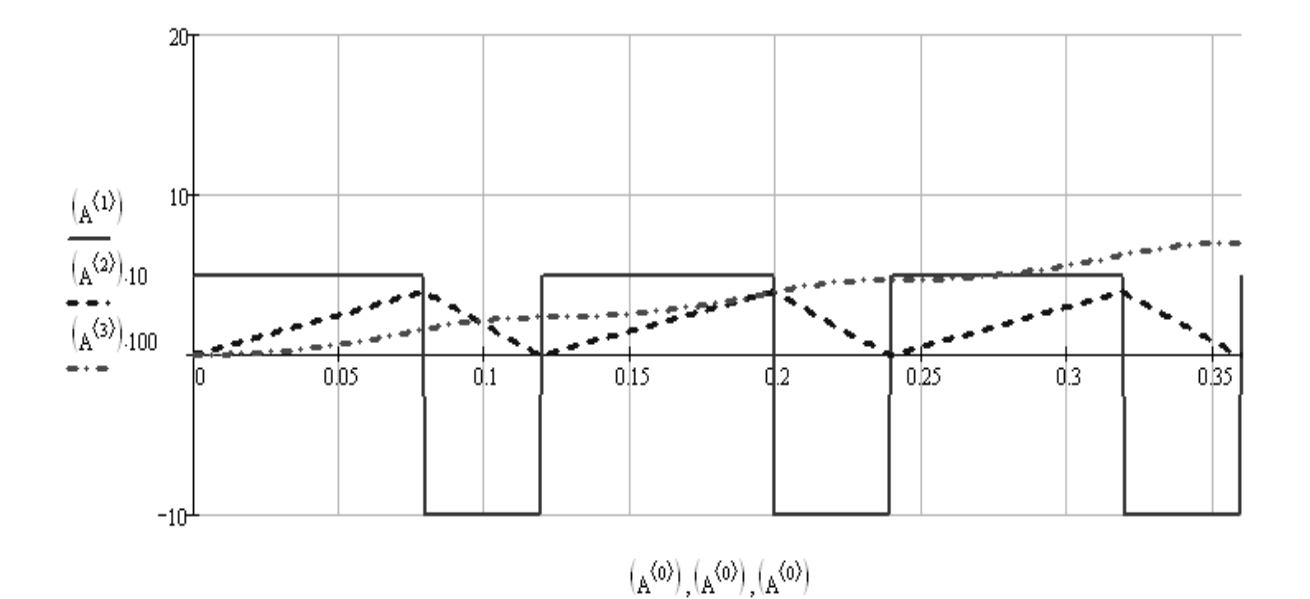

#### **Варианты заданий**

- 1. Составить в среде Mathcad прямоугольный сигнал, кусочно задав функцию *U*, используя следующие параметры: *T*1 – длительность первого полупериода сигнала, сек., *U*1 – значение сигнала в первом полупериоде, *T*2 – длительность второго полупериода сигнала, сек., *U*2 – значение сигнала во втором полупериоде, при этом *T*1 = *N*·0,01, *U*1 = *N*·2, *T*2 = (*T*1·*U*1)/5, *U*2 = -(*T*1·*U*1)/*T*2, где *N* – номер варианта задания.
- 2. Сформировать дискретный сигнал.
- 3. Дважды проинтегрировать полученный сигнал.
- 4. Выполнить построение исходного цифрового сигнала, дискретного сигнала, сигнала после однократного интегрирования, сигнала после двукратного интегрирования.
- 5. Дважды продифференцировать сигнал, полученный после двукратного интегрирования.
- 6. Выполнить построение исходного цифрового сигнала, дискретного сигнала, полученного после двукратного дифференцирования. Получить на временной диаграмме разность этих сигналов и объяснить полученный результат.
- 7. Оформить отчет о работе.

### **Методика выполнения работы**

<span id="page-24-0"></span>Сформируем двумерный массив М, содержащий данные графического файла CAM.BMP в цветовой модели RGB:

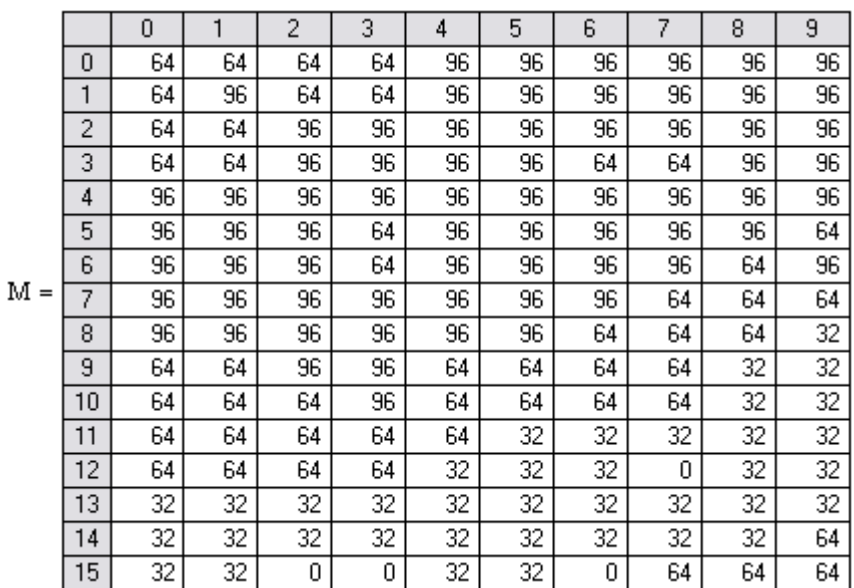

 $M \coloneqq \texttt{READRGB}(\texttt{"C:\!CAM.BMP"})$ 

Выделим из массива М массивы RM, GM и BM, соответствующие красному, зеленому и синему оттенкам графического изображения.

> $rows(M) = 480$  $\text{cols}(\text{M}) = 1.92 \times 10^3$  $w := \frac{\text{cols}(M)}{3}$

> > $h \coloneqq \text{rows}(M)$

Для изменения порядка индексирования массивов присвоим встроенной переменной ORIGIN значение «1»:

#### $ORIGIN = 1$

 $RM = submatrix(M,1,h,1,w)$ 

 $GM =$  submatrix(M,1,h,w + 1,2 w)

# Уменьшим изображение в 2 раза, сократив количество точек:

$$
CUT := 2
$$
  
newr := 1 ...  $\left(\frac{rows(RM)}{CUT}\right)$   
newc := 1 ...  $\left(\frac{cols(RM)}{CUT}\right)$ 

Создадим массивы оттенков NRM, NGM и NBM с уменьшенным изображением:

$$
NRMnewr, newc := RMCUT newr, CUT newc
$$
  
\n
$$
NGMnewr, newc := GMCUT newr, CUT newc
$$

$$
NBM_{newr, newc} = BM_{CUT newr, CUT newc}
$$

Создадим наложение оттенков NRM, NGM и NBM в компоненте Picture:

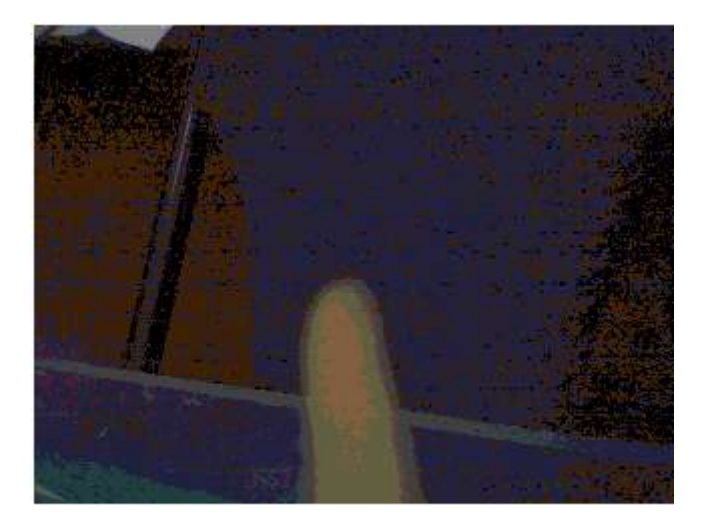

NRM, NGM, NBM

Получим графическое изображение в оттенках серого цвета:

GRAY :=  $NRM \cdot 0.56 + NGM \cdot 0.33 + NBM \cdot 0.11$ 

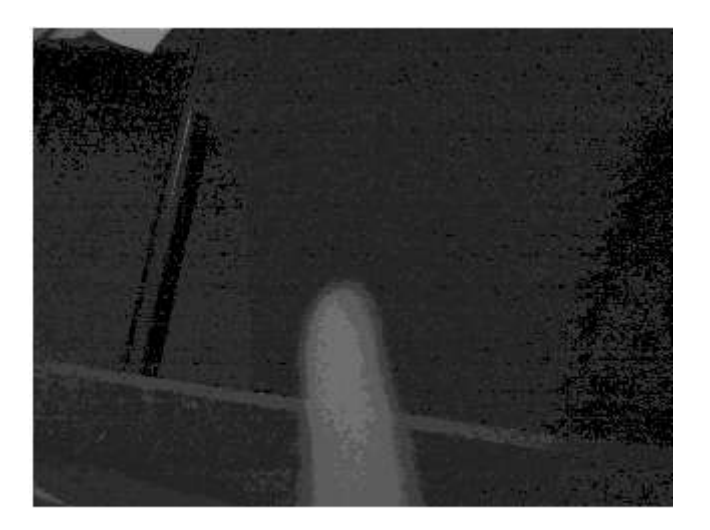

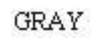

Применим функцию medflt (медианный фильтр изображения) для уменьшения уровня шума:

$$
\begin{array}{rcl} \text{medflt}(M,k) := & \left\lceil \text{for} \hspace{0.1cm} i \in \frac{k-1}{2} \ldots \text{rows}(M) - \frac{k+1}{2} \right\rceil \\ & & \\ \text{for} \hspace{0.1cm} j \in \frac{k-1}{2} \ldots \text{cols}(M) - \frac{k+1}{2} \\ & & \\ \text{for} \hspace{0.1cm} r \in 1 \ldots k \\ & & \\ \text{for} \hspace{0.1cm} s \in 1 \ldots k \\ & & \\ \text{for} \hspace{0.1cm} s \in 1 \ldots k \\ & & \\ \text{for} \hspace{0.1cm} s \in 1 \ldots k \\ & & \\ \text{for} \hspace{0.1cm} s \in 1 \ldots k \\ & & \\ \text{for} \hspace{0.1cm} s \in 1 \ldots k \\ & & \\ \text{for} \hspace{0.1cm} s \in 1 \ldots k \\ & & \\ \text{for} \hspace{0.1cm} s \in 1 \ldots k \\ & & \\ \text{for} \hspace{0.1cm} s \in 1 \ldots k \\ & & \\ \text{for} \hspace{0.1cm} s \in 1 \ldots k \\ & & \\ \text{for} \hspace{0.1cm} s \in 1 \ldots k \\ & & \\ \text{for} \hspace{0.1cm} s \in 1 \ldots k \\ & & \\ \text{for} \hspace{0.1cm} s \in 1 \ldots k \end{array} \right.
$$

 $GRAY$  = medflt(GRAY,3)

Осветлим полученное изображение:

 $\texttt{GRAY} \coloneqq \texttt{GRAY} + 100$ 

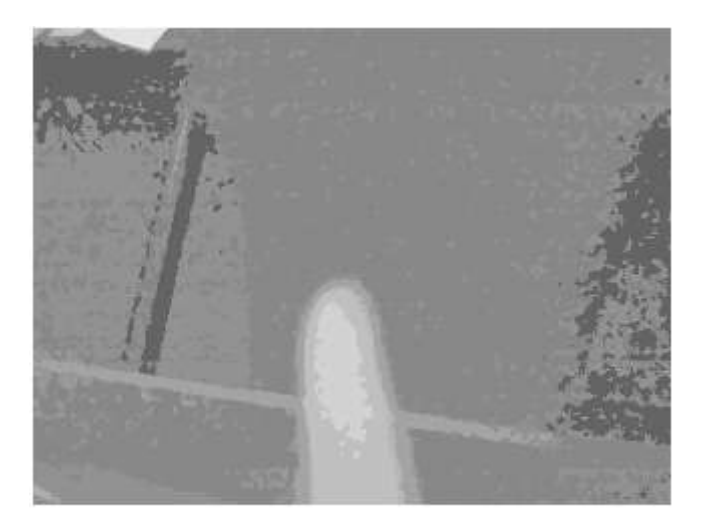

GRAY

Применим фильтр для выделения некоторого диапазона цветов изображения (цвета изображения меняются от абсолютно черного до абсолютно белого, т.е. от 0 до 255):

> Filter(x, xmin, xmax) :=  $\|x\|$  if xmin <  $x \leq x$  xmax 255 otherwise

> > $\text{GRAY2} := \text{Filter}(\text{GRAY}, 190, 220)$

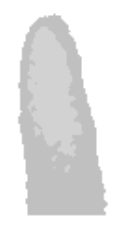

GRAY2

Получим инверсное изображение:

INVERSION :=  $255 - \text{GRAY2}$ 

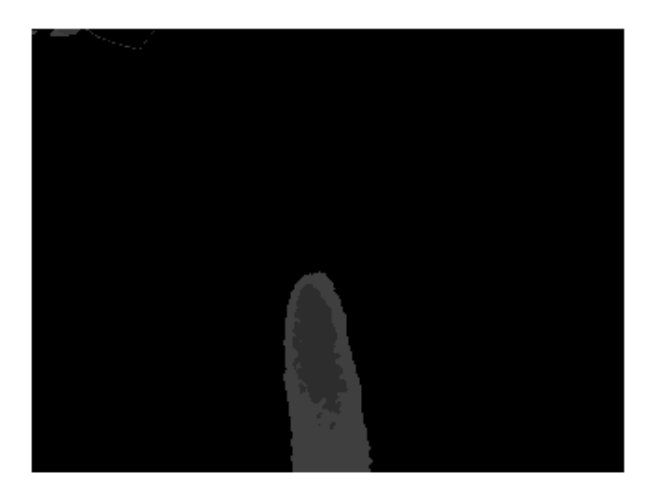

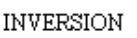

## Применим функцию medflt к инверсному изображению:

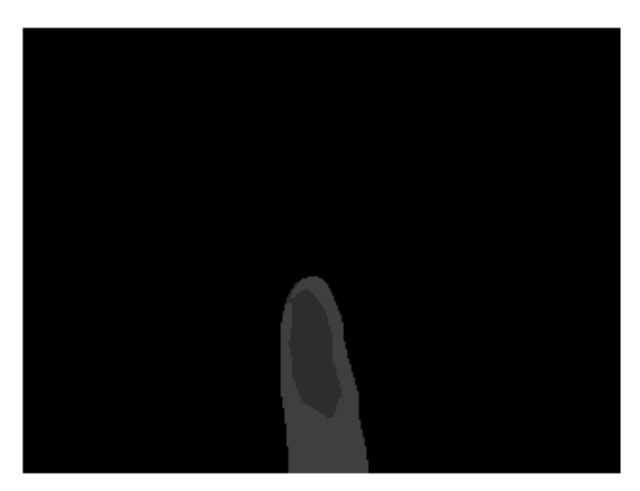

 $INVERSION2 := medHt(INVERSION, 9)$ 

INVERSION2

### **Варианты заданий**

- 1. Сформировать в среде Mathcad двумерный массив М, содержащий данные некоторого графического файла в цветовой модели RGB.
- 2. Получить графическое изображение в оттенках серого цвета.
- 3. Применить функцию medflt.
- 4. Применить фильтр для выделения диапазона цветов изображения: от *N*·10 до *N*·25, где *N* – номер варианта задания. Остальная область изображения закрашивается абсолютно белым цветом.
- 5. Оформить отчет о работе.

### **Литература**

- <span id="page-29-0"></span>1. Аллен Дж. Архитектура процессоров для цифровой обработки сигналов//ТИИЭР. -1986. -т.73.-N 5.-с.3-37.
- 2. Блаттер К. Вейвлет-анализ. Основы теории// М. Техносфера.  $-2006. -279$  c.
- 3. Брейсуэлл Р. Преобразование Хартли. Теория и приложения// М.- Мир.-1990. -217 с.
- 4. Гонсалес Р., Вудс Р. Цифровая обработка изображений// Пер. с англ.-Москва.- Техносфера. – 2006. -1072 с.
- 5. Дагман Э.Е.,Кухарев Г.А. Быстрые дискретные ортогональные преобразования//Новосибирск. – Наука. -1983. -232 с.
- 6. Губин А.В., Шарыпин Е.В. Архитектура персональных систем обработки изображений//Системы и средства информатики. Ежегодник.- Вып.1.-1989. -с.74-81.
- 7. Дымков В.И., Синицын Е.В. Элементы концепции персональных систем обработки изображений//В сб. Системы и средства информатики. Вып. 1.-1989.-с.74-81.
- 8. Кухарев Г.А.,Тропченко А.Ю.,Шмерко В.П. Систолические процессоры для обработки сигналов//Минск. – Беларусь. -1988. -127 с.
- 9. Кухарев Г.А.,Тропченко А.Ю. Систолический процессор для обращения матриц//Известия вузов СССР. Приборостроение.- 1990. -т.33. -№ 11 -c.29-32.
- 10. Очин Е.Ф. Вычислительные системы обработки изображений//Л. -Энергоатомиздат. Ленингр. отд-ние. -1989. - 136 с.
- 11. Прэт У. Цифровая обработка изображений//М. –Мир.-1982. -т.1. - 495 с.-т.2. - 480с.
- 12. Рабинер Л.,Гоулд Б. Теория и применения цифровой обработки сигналов//М. – Мир. -1978. - 545 с.
- 13. Уидроу Б., Стирнз С. Адаптивная обработка сигналов//М. Радио и связь. - 1989, - 440 с.
- 14. Graps A.L. An introduction to Wavelets//IEEE Computational Sciences and Engeneering.  $-v.2. - N_2.2$ . - Summer 1995. - p.p. 50-61.